# **Stručný průvodce digitální fotorámeček Intenso**

K získání informací o různých funkcích **digitálního fotorámečku Intenso** následujte prosím tento návod.

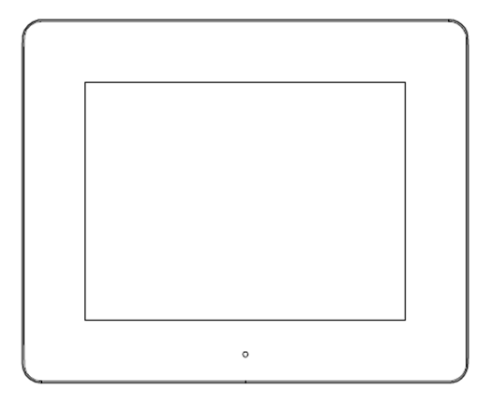

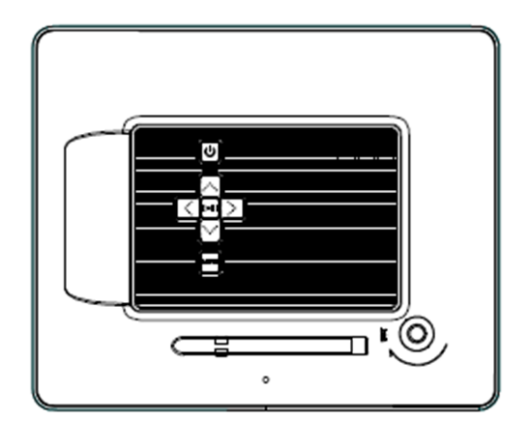

**1) Rozložení tlačítek na zadní straně přístroje**

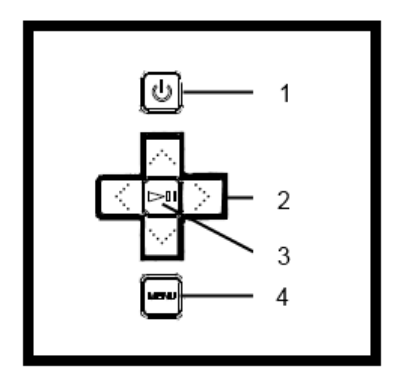

- Power zapnutí/ vypnutí
- Navigační tlačítka
- Tlačítko Play /Pause /OK
- Tlačítko menu

# **2) Dálkové ovládání**

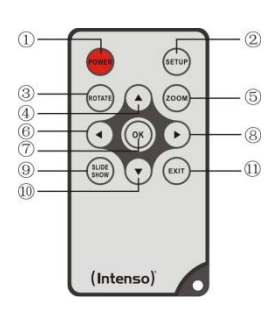

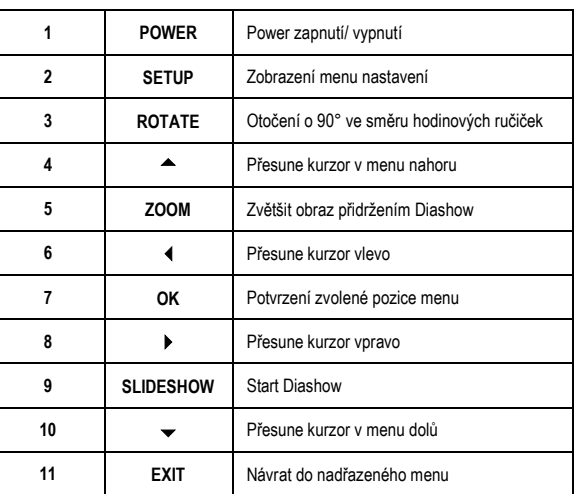

# **3) Připojení a zapnutí digitálního fotorámečku Intenso**

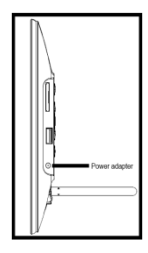

Spojte dodaný **napáječ** s digitálním fotorámečkem (**DC-IN**). Druhý konec **napáječe** zastrčte do **zástrčky.** Digitální fotorámeček se automaticky nastartuje. K vypnutí nebo novému zapnutí digitálního fotorámečku stiskněte krátce tlačítko **Power.** 

#### *Bezpečnostní pokyny:*

- Zástrčka se musí nacházet v blízkosti přístroje a být snadno přístupná.
- Neotvírejte pouzdro síťového adaptéru. Při otevřeném pouzdru existuje nebezpečí ohrožení života elektrickým proudem. Neobsahuje žádné díly, které by vyžadovaly údržbu.
- Síťový adaptér provozujte pouze do uzemněných zásuvek se střídavým proudem AC 100-240V~, 50/60 Hz. Pokud si nejste jisti proudem napájení na místě instalace, zeptejte se u příslušného dodavatele energie.
- Používejte pouze přiložený síťový adaptér a síťový přípojný kabel Ktec KSAS0050500100VED.
- K přerušení napájení proudem Vašeho přístroje vytáhněte napáječ ze zásuvky. Při vytahování držte vždy pevně samotný napáječ. Nikdy netahejte za vedení.

# **4) Vložení paměťových karet | připojení USB-paměťových médií**

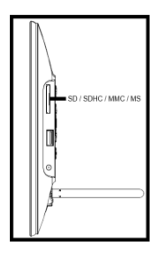

Vkládejte **paměťové karty logem** odvráceným **od displeje** do slotu čtečky karet.

*Pozor:* Kartu prosím nevkládejte násilím!

Digitální fotorámeček podporuje následující **formáty paměťových karet**:

- Secure Digital Card (SD™)
- Secure Digital High Capacity (SDHC™)
- Multimedia Card (MMC™)
- Memory Stick (MS)

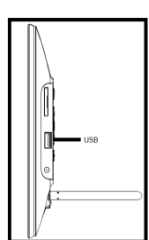

**USB paměťové médium** lze vložit do USB slotu pouze jedním směrem.

*Pozor:* USB paměťové médium nevkládejte prosím násilím!

*Upozornění:* Digitální fotorámeček je dimenzován pouze pro používání s kompatibilními paměťovými kartami a USB 2.0 paměťovými médii (100mA).

## **5) Obsluha všeobecně**

**Upozornění:** Tento přístroj má **Eco funkci**. Pokud je **aktivována** (pro aktivaci resp. deaktivaci otevřete prosím Nastavení), **automaticky** se **vypne 4 hodiny** po naposledy učiněném vkladu. Ve **stavu při dodání** je tato funkce již **aktivován**a na základě **ustanovení zákona.** 

### **a) Hlavní menu**

Po zapnutí se objeví **Hlavní menu.** 

V **Hlavním menu** máte volbu mezi **různými funkcemi** digitálního fotorámečku a **nastaveními položky menu.** K volbě položky menu stiskněte **tlačítko se šipkou** na dálkovém ovládání nebo **tlačítko se šipkou** na přístroji. Svoji volbu potvrďte tlačítkem **Play / Pause / OK** na dálkovém ovládání na přístroji.

# **b) Výběr paměťového média**

Tlačítko **EXIT** na dálkovém ovládání nebo tlačítko **Menu** na přístroji Vás vyvede z **Hlavního menu** k **volbě připojených paměťových médií**. V tomto menu můžete, pokud jsou k dispozici, vybírat mezi **paměťovou kartou** a **paměťovým médiem USB**. **Potvrďte** svoji **volbu** tlačítkem **OK** na dálkovém ovládání nebo na přístroji. Potom se **automaticky** dostanete znovu do **Hlavního menu**.

# **c) Zobrazení fotografií**

Pokud jste již vložili **paměťové médium** s **uloženými fotografiemi**, přístroj se zapne **automaticky** s **Diashow** Vašich fotek. Pokud **žádné paměťové médium** uloženo není, přístroj startuje s **Diashow předinstalovaných obrázkových příkladů** (tyto nelze měnit). Stiskněte tlačítko **menu**, abyste se dostali do **Hlavního menu**.

**Diashow** můžete spustit také **manuálně**. K tomu proveďte navigaci v **Hlavním menu** na funkci **Foto.** Potvrďte svoji **volbu** tlačítkem **OK** na dálkovém ovládání nebo na přístroji. Nyní **nastartuje Diashow**. **Alternativně** můžete stisknout také tlačítko **Slideshow** na dálkovém ovládání, k **nastartování Diashow** přímo z každé další funkce.

Pro opuštění Diashow stiskněte tlačítko **EXIT** na dálkovém ovládání nebo tlačítko **Menu** na přístroji a k vyvolání **menu přehled obrázků**. Nyní můžete navigovat k nějakému **Foto**, **potvrdit** svoji volbu tlačítkem **OK** na dálkovém ovládání nebo na přístroji a **Diashow pokračovat** přímo z tohoto místa. Novým stiskem tlačítka **EXIT** v **menu přehled obrázků** se dostanete do příslušné **nadřazené složky souborů**. Můžete tak zcela jednoduše navigovat **různými složkami** svého **paměťového média.** 

## Funkce během Diashow:

- Stiskem **tlačítek se šipkami** na dálkovém ovládání **doprava** nebo **doleva** nebo tlačítek **se šipkami** na přístroji můžete poskočit o jedno foto **dopředu** nebo **zpátky**.
- Stiskem tlačítka **OK** na dálkovém ovládání nebo na přístroji **zastavíte Diashow**. **Opakovaným** stiskem bude **Diashow pokračovat**.

# **d) Kalendář**

Navigujte v **Hlavním menu** na funkci **Kalendář** a potvrďte svůj **výběr** tlačítkem **OK** na dálkovém ovládání nebo na přístroji.

V **modu kalendář** se Vám znázorní **aktuální čas, aktuální list kalendáře,** a (při vloženém paměťovém médiu s podporou fotosouborů) to bude **Diashow**.

Tlačítky se šipkami můžete na dálkovém ovládání nebo na přístroji měnit **Měsíc** a **Rok** na zobrazeném listu kalendáře.

## **e) Systém souborů**

Navigujte v **Hlavním menu** na funkci **soubor** a **potvrďte** svůj **výběr** tlačítkem **OK** na dálkovém ovládání nebo na přístroji.

Zobrazí se Vám jen **všechny složky** a **soubory vybraného paměťového média**. Navigujte pomocí tlačítek se **šipkami** na dálkovém ovládání nebo na přístroji na **požadovanou podsložku** a **potvrďte** svoji **volbu** tlačítkem **OK** na dálkovém ovládání nebo na přístroji. Nyní se Vám zobrazí jen **všechny soubory** a **složky** uvnitř **vybrané složky.** Tlačítkem **EXIT** na dálkovém ovládání nebo tlačítkem **menu** na přístroji se dostanete opět zpátky do **nejbližší vyšší úrovně souboru.** 

K otevření **souboru přímo** ze systému souborů, navigujte prosím k požadovanému souboru a svoji **Volbu potvrďte** pomocí tlačítka **OK** na dálkovém ovládání nebo na přístroji. Nyní se **zobrazí soubor**.

K **vymazání** některého **Souboru** nebo **celé složky** na **vybraném paměťovém médiu**, navigujte prosím k **požadovanému souboru** a potom stiskněte **pravé tlačítko se šipkou** na dálkovém ovládání. Ukáže se Vám **Dialogové pole**, v němž musíte **postup výmazu potvrdit**, abyste zamezili **nechtěnému vymazání.** Stiskněte tlačítko **OK** na dálkovém ovládání nebo na přístroji a **požadovaný soubor** nebo **požadovaná složka** bude **vymazána**. Abyste se vrátili do **Přehledu souborů** stiskněte tlačítko **Menu / Exit**.

# **f) Změna nastavení**

V **hlavním menu** navigujte na funkci **Nastavení** a potvrďte svoji volbu tlačítkem **OK** na dálkovém ovládání nebo na přístroji.

Tím budete mít k dispozici **Možnosti nastavení**: **Fotonastavení, nastavení kalendáře a systémová nastavení**. Navigujte na **požadovanou položku menu** a **potvrďte svoji volbu** tlačítkem **OK** na dálkovém ovládání nebo na přístroji. Teď se Vám ukážou **všechny možnosti nastavení**. Pomocí **tlačítek se šipkou Vpřed / Zpět** na dálkovém ovládání nebo **tlačítek se šipkou** na přístroji můžete navigovat přes **jednotlivé možnosti nastavení**. Pomocí **tlačítek se šipkou Doleva / Doprava** na dálkovém ovládání můžete přímo **upravit Nastavení**. Pro změnu jednotlivých **Nastavení bez** dálkového ovládání, **navigujte** na požadované **Nastavení** a stiskněte tlačítko **Play / Pause / OK** na přístroji. Pomocí **tlačítek se šipkami** můžete teď upravit **Nastavení. Potvrďte volbu** tlačítkem **Zpět.**

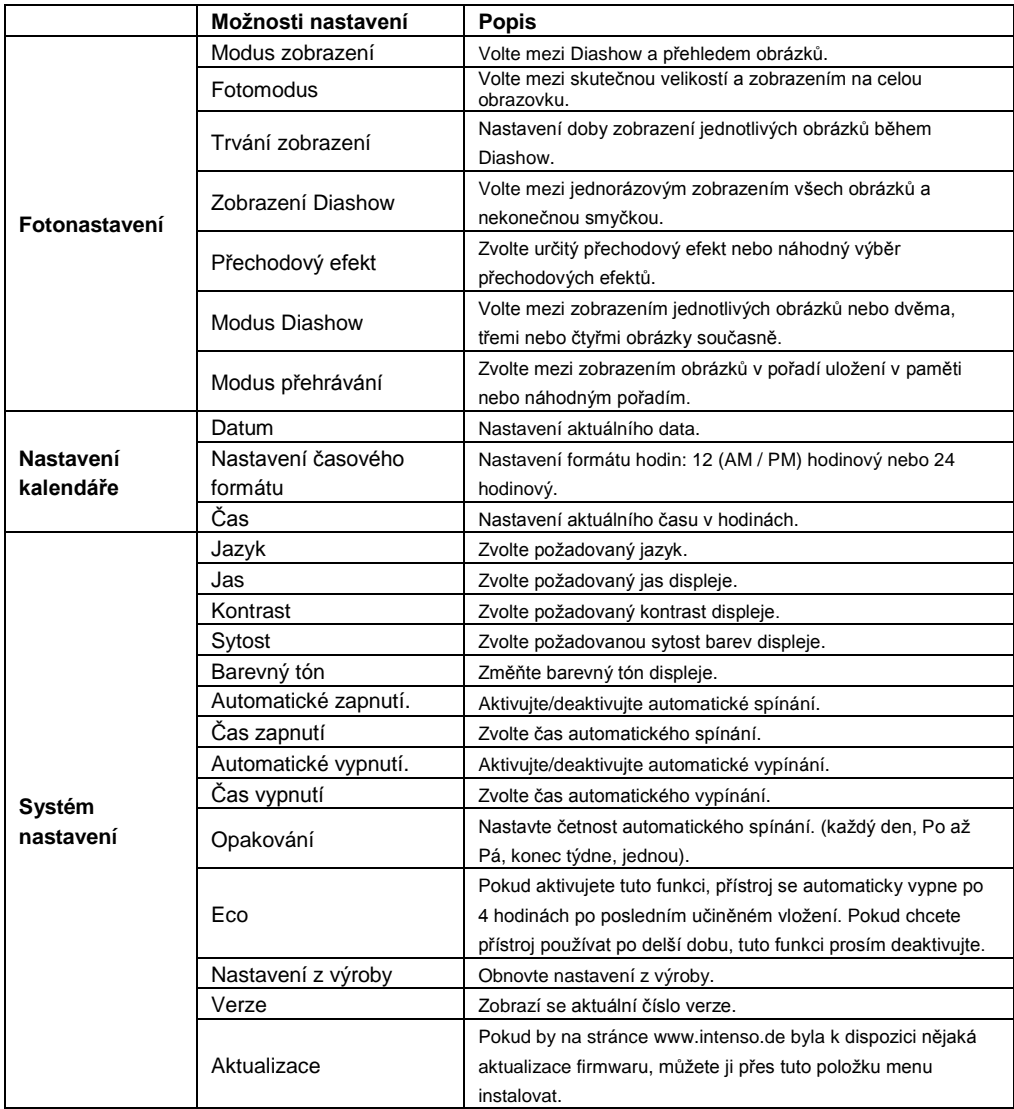

# **6) Produktové specifikace**

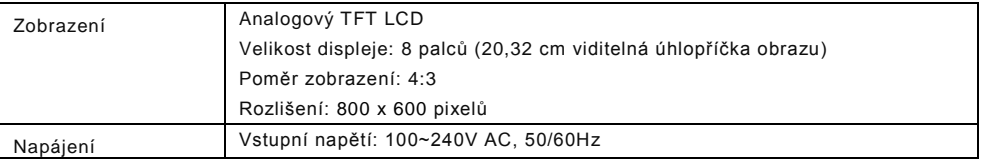

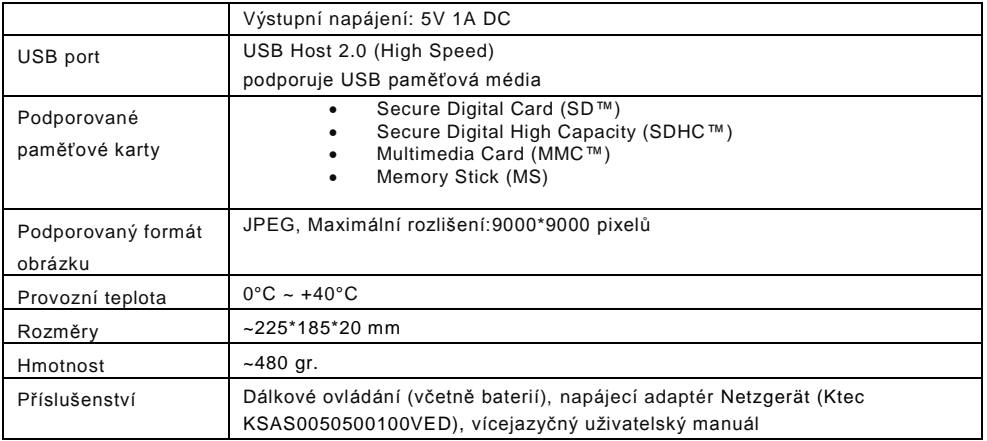

Nevíte jak dál?

Náš technický Hotline-servis rád odpoví na Vaše další otázky:

+49 (0) 900 1 50 40 30 za 0,39 €/min. z německé pevné sítě. Ceny mobilních telefonů se mohou odchylovat.

Mnoho zábavy s Vaším digitálním fotorámečkem od Intensa!

## **Péče a údržba**

#### **Péče**

- Aby se zabránilo nebezpečí úrazu elektrickým proudem, neodstraňujte žádné šrouby nebo pouzdro.
- Nepoužívejte tento přístroj u vody. Nevystavujte přístroj dešti nebo vlhkosti. Neumisťujte žádné předměty s vodou nebo jinou tekutinou do blízkosti zařízení.
- Neinstalujte tyto fotorámečky v blízkosti topných těles, kamen a dalších zařízení vyzařujících teplo.
- Neotvírejte kryt přístroje. Prosím, nesnažte se o vlastní opravy. Nechte to na profesionálech.
- Vyhněte se použití na písečných místech.
- Zastrčte napájecí zástrčku úplně celou do otvoru zásuvky fotorámečku. Jen tak se můžete vyhnout elektrostatickému náboji.
- Připojte všechna propojení správně a bezpečně.
- Prosím, netlačte na displej. Chraňte obrazovku před jasným slunečním světlem.
- Fotorámeček přehrává pouze kompatibilní formáty souborů.
- Snímky mohou být chráněny právy třetích osob. Přehrávání bez licence může být porušením autorských práv.
- Nedotýkejte se fotorámečku kovovými předměty při provozu.
- Vyhýbejte se používání na polštáři, pohovce a na dalších objektech v bytě, které podporují vývoj tepla, kvůli riziku přehřátí.
- Neodstraňujte prosím paměťovou kartu v průběhu operace čtení. Mohlo by dojít k pádu systému nebo ztrátě dat.
- Nevypínejte přístroj během probíhající prezentace.
- Nebalte zařízení přímo po delším používání. Ujistěte se, že je dostatečně chladné. V opačném případě hrozí nebezpečí přehřátí.
- Pro zajištění lepších služeb, může docházet ke změnám v návodu k obsluze.

#### **Údržba přístroje**

Přístroj musí být vypnutý. Nikdy nestříkejte nebo nenanášejte kapaliny přímo na obrazovku nebo na pouzdro.

#### **Čištění obrazovky / pouzdra / rámečku**

Otřete pouzdro, rámeček a displej LCD měkkým hadříkem, který nepouští vlákna. Používejte pouze čisticí prostředky, které jsou speciálně navrženy pro LCD displeje.

#### **Likvidace elektrických a elektronických zařízení**

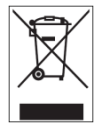

Zařízení označená tímto symbolem podléhají evropské směrnici 2002/96/EC. Veškeré staré elektrické a elektronické zařízení musí být likvidovány odděleně od komunálního odpadu na pro to určených místech. Správným způsobem likvidace starých elektrických zařízení zabráníte škodám na životním prostředí.

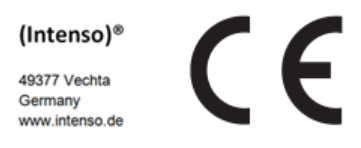